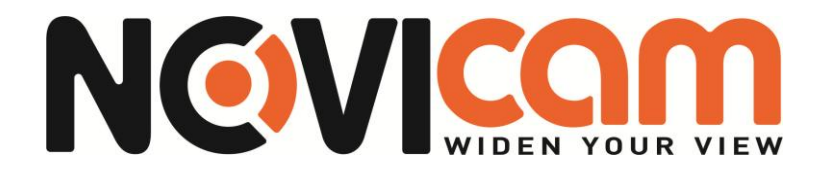

# **Пульт управления поворотными камерами**

# *NOVIcam K-102*

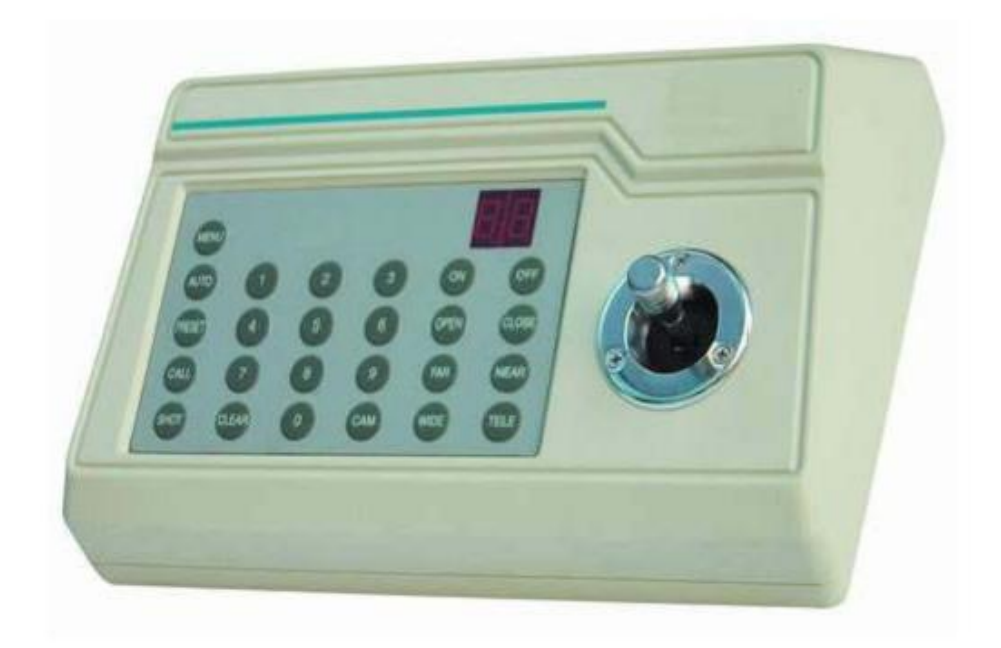

# **Руководство пользователя**

#### **I. Краткое описание**

Пульт управления используется для контроля управляемой скоростной купольной видеокамерой с декодером. Используется EIA/RS-485 интерфейс между клавиатурой и приемником, одна клавиатура может управлять 32 скоростными купольными камерами с декодерами и максимальное управляемое расстояние между клавиатурой и приемником до 1,2 км. Скоростную купольную видеокамеру легко настраивать и управлять ею. Пульт также контролирует функцию поворота, наклона и ZOOM.

#### **Основные функции:**

♦ Установка диапазона адреса купольной камеры с декодером: 1~32

♦ Возможность непосредственного управления камерой. Например: вкл/выкл КФЗ (коэффициент фоновой засветки).

♦ Управление поворотом и наклоном скоростной купольной камеры осуществляется на разных уровнях скорости.

♦ Настройка точек предпозиций купольной камеры. Может быть задано до 64

точек.

♦ Управление скоростной купольной камерой вручную/автоматически.

Возможность изменить настройки каждой камеры через меню камеры.

♦ Ручное управление фокусом, увеличением (zoom) и диафрагмой камеры.

### **II. Описание функций:**

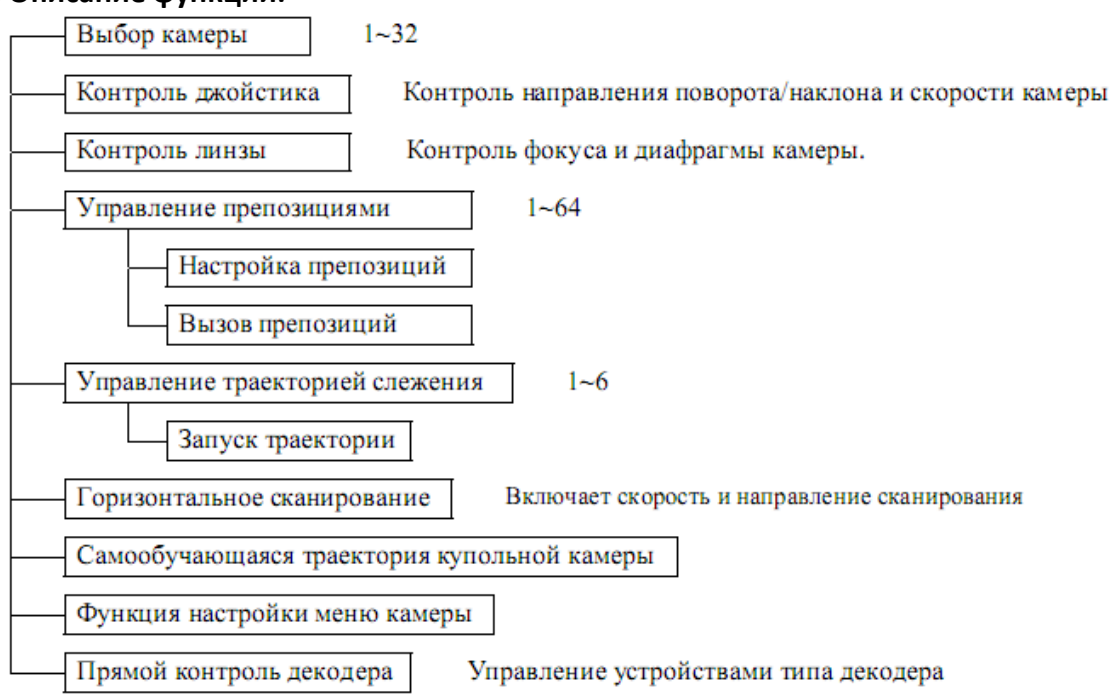

#### **III. Описание панели клавиатуры**

#### **1.Схема передней панели и описание кнопок (Рис. 1)**

На передней панели пульта управления находятся: скоростной джойстик,

кнопки и цифровой индикатор. Индикатор показывает адрес используемой камеры.

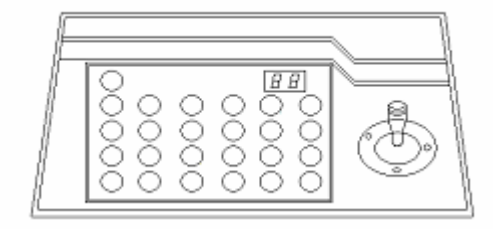

Рис. 1

Джойстик управляет направлением движения камеры вверх, вниз, вправо, влево.

- **CAM:** Выбор адреса камеры
- **MENU:** Дополнительные кнопки управления.
- **AUTO:** Управление горизонтальным авторазворотом
- **CLEAR:** Для очистки введенных данных.
- **0–9:** Клавиши цифр
- **WIDE:** Удаление
- **TELE:** Приближение
- **FAR:** Ручная настройка дальнего фокуса
- **NEAR:** Ручная настройка ближнего фокуса
- **OPEN:** Открыть диафрагму
- **CLOSE:** Закрыть диафрагму
- **ON:** Включение настроек функций
- **OFF:** Выключение настроек функций
- **CALL:** Вызов предпозиции
- **• PRESET:** Установка предпозиции
- **SHOT:** Вызов траектории

#### **2. Задняя панель (Рис. 2)**

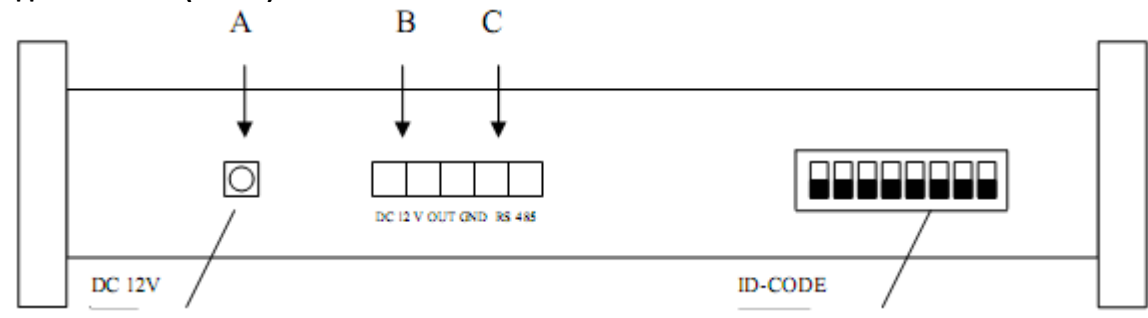

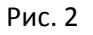

A. Напряжение питания DC12V.

#### B. Выход DC12V

- C. Коммуникационный штекер RS–485.
- D. iD–Code переключатель: Используется для настройки протокола и скорости

передачи.

### **IV. Настройка клавиатуры**

a) Переключателями DIP1–DIP4 устанавливается протокол передачи данных.

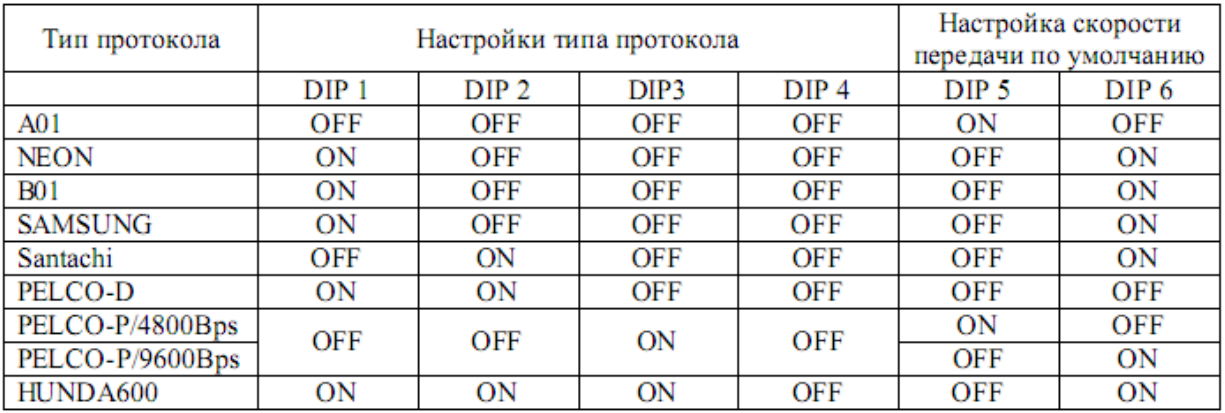

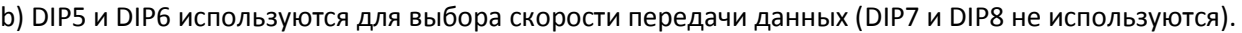

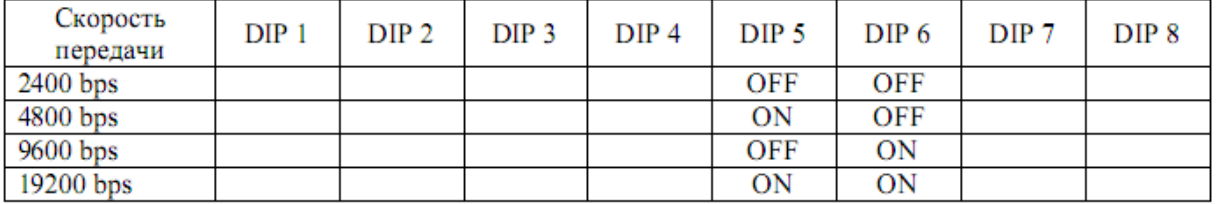

c) Пример настройки некоторых протоколов.

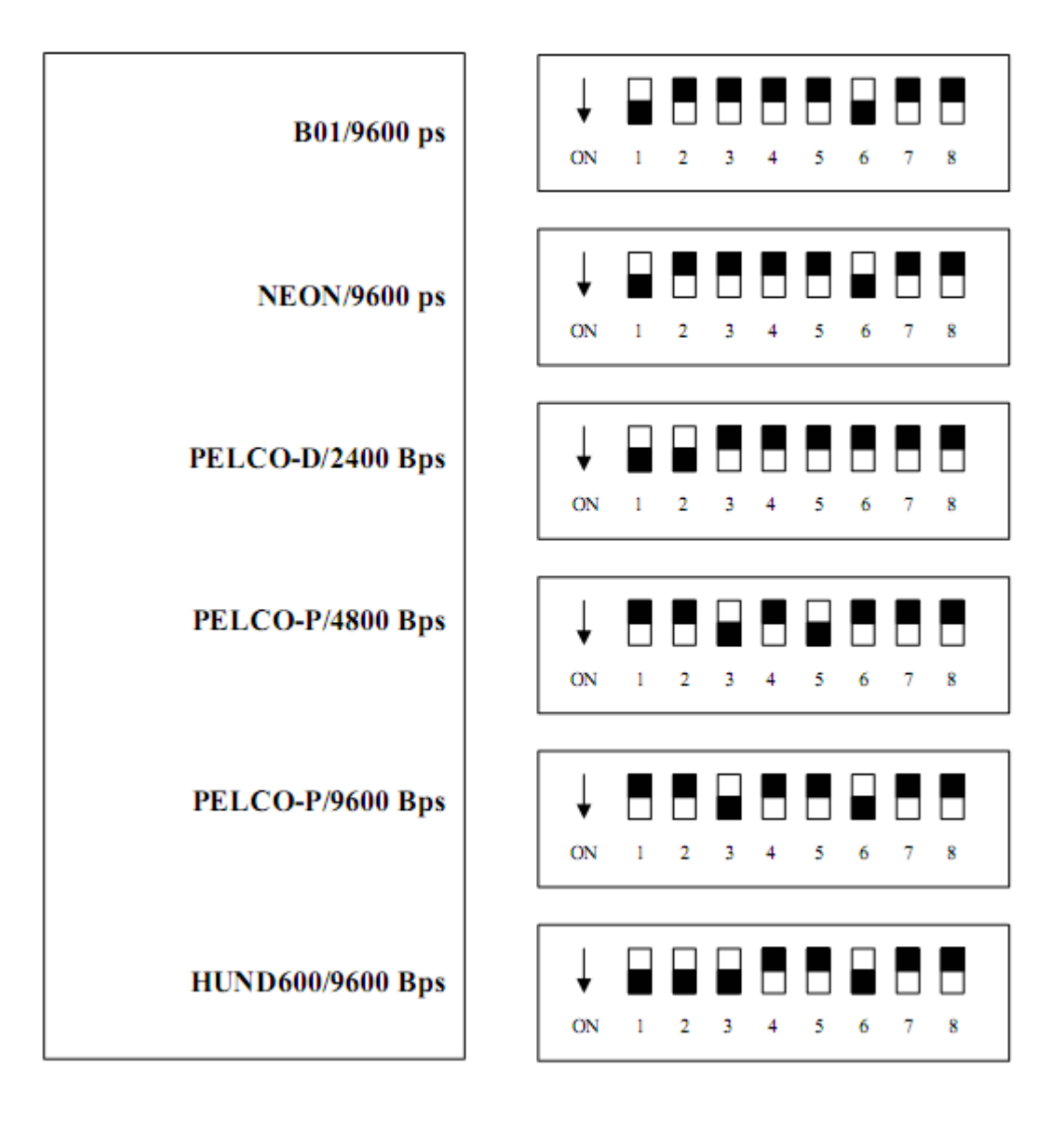

#### **V. Управление клавиатурой**

1. Выбор адреса скоростной купольной камеры: [N]+[CAM]

Описание: N – № камеры от 1 до 32

Функция: Выберете адрес/номер камеры которой хотите управлять. Затем значение N в соответствии с адресом скоростной купольной камеры и она будет под контролем.

2. Настройка препозиции: [N]+[PRESET]

Описание: N – № препозиции от 1 до 64.

Функция: Сохраняет текущую позицию и обращается к ней как № N позиции.

3. Вызов препозиции: [N]+[CALL]

Описание: N – №. препозиции от 1 до 64.

Функция: Перемещение камеры на позицию №. N препозиции.

4. Отмена препозиции: [N]+[CLEAR]

Описание: N – № препозиции от 1 до 64.

Функция: Удаление № N сохраненной препозиции.

5. Запуск траектории: [N]+[SHOT]

Описание: N – № траектории от 1 до 3.

Функция: запуск траектории № N и остановка нажатием на джойстик

6. Включение автоповорота (NEON, SAMSUNG): [AUTO]+[P1]+[ON]+[P2]+[OFF]

Описание: P1 – начальная точка траектории, которая должна быть задана заранее .

Описание: Р2 – конечная точка траектории, которая должна быть задана заранее.

Если Р1=Р2 или Р1 и Р2 совпадают, камера будет сканировать в диапазоне 360°.

Примечание 1: Для PELCO–D и PELCO–P протоколов путь управления

#### описан ниже:

• Установка позиции начала сканирования: Переключение камеры на позиции начало сканирования, операция [AUTO]+[ON]

• Установка позиции окончания сканирования: Переключение камеры на

позицию окончание сканирования, операция [AUTO]+[OFF]

• Запуск автоповорота: [AUTO]+[SHOT]

Операция автоповорота имеет следующие параметры. Вы должны установить

эти параметры до использования автоповорота чтобы начать операцию

сканирования. Вы можете использовать команду Стоп для остановки сканирования.

Установка условий сканирования:

• Позиция автоповорота (первая определяющая позиция, вторая

определяющая позиция).

• Скорость автоповорота и его направление.

7. Остановка автоповорота: [AUTO]+[OFF] (только для А01 и В01 протокола) или нажмите на джойстик для остановки сканирования.

8. Управление приближением камеры: [WIDE]/[TELE]

9. Управление фокусом камеры: [FAR]/[NEAR]

10. Управление диафрагмой камеры: [OPEN]/[CLOSE]

11. Дополнительное управление камерой: комбинацией кнопок [MENU] и [ON], [OFF], вы можете настроить некоторые данные камеры, и функции перечисленные ниже:

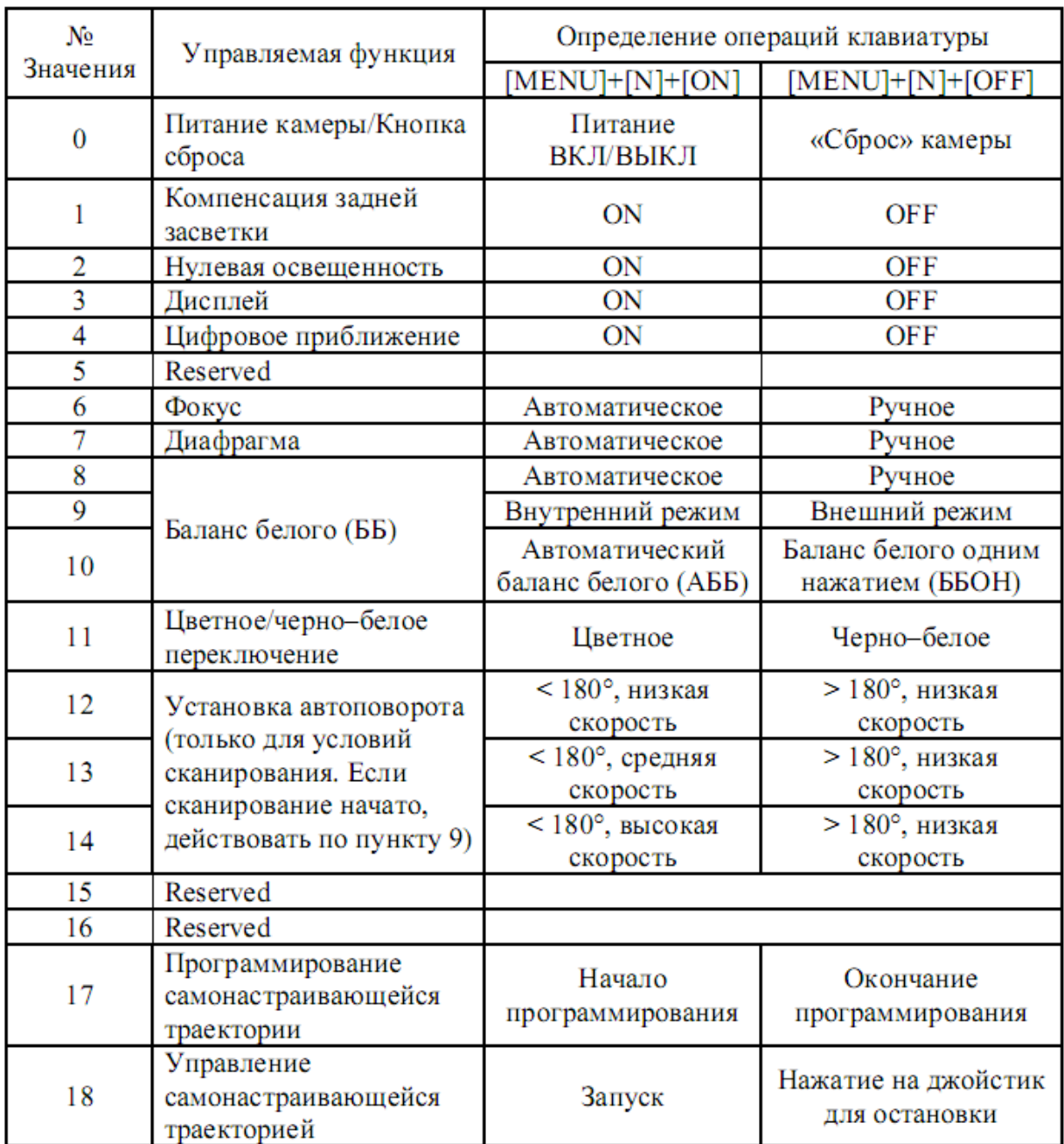

• Для разных камер список функций управления может отличаться (см. руководство пользователя для купольной видеокамеры).

• Для камеры с меню, вход в меню производится с помощью комбинации [57]+[CALL], а выход клавишей [CLOSE]. В случае если у камеры есть меню, и оно включено:

1. Для перемещения курсора вверх или вниз и выбора пунктов меню используйте "джойстик вверх" и "джойстик вниз".

2. Для изменения значения выбранного пункта меню используйте "джойстик влево" и "джойстик вправо" или клавиши [OPEN]/[CLOSE].

3. После настройки выйдите из меню.

• Обратите внимание на разницу между меню камеры и меню скоростного купола. Для скоростного купола с меню, вызов меню осуществляется комбинацией "[90]+[CALL]".

Основные операции меню:

1. Вызовите предпозицию №90 чтобы открыть главное меню с помощью пульта управления.

2. Когда меню появится на экране, перемещайте курсор к нужному пункту меню

с помощью "джойстик вверх" и "джойстик вниз", и вводите требуемые настройки с помощью

"джойстик влево" и "джойстик вправо".

3. Операции пульта можно ускорить, удерживая джойстик в одном направлении 1 секунду.

4. Все функции меню являются энергонезависимыми

• Подробное описание меню см. в руководстве пользователя для купольной видеокамеры.

12. Использование джойстика для управления скоростной купольной камерой:

Вы можете использовать джойстик, для контроля направления поворота/наклона и скорости купольной камеры (Рис. 3). Скорость наклона/поворота управляется углом наклона джойстика. Изменяя угол наклона джойстика вы можете установить скорость поворота камеры. Камера может автоматически фокусироваться в направлении сканирования, сохраняя четкость изображения. Рис. 3

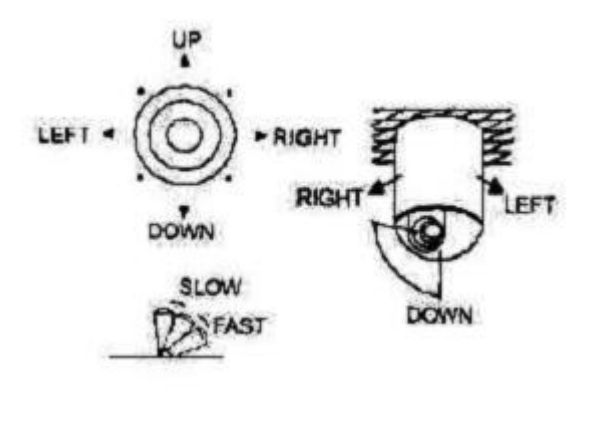

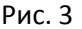

#### **VI. Установка и подключение**

Внимание: Перед подключением внимательно прочтите инструкцию на пульт и на купольную камеру. В случае неправильного подключения возможен выход из строя оборудования. Перед подключением проводов отключите питание от камеры и пульта. Соединение устройств должно быть установлено по кабелю витой пары. Располагать кабеля нужно далеко от высоковольтных линий или других возможных помех.

- 1. Подключение пульта управления управляющего несколькими камерами (Рис. 4)
- 2. Соединение между клавиатурой и камерой (Рис. 5)

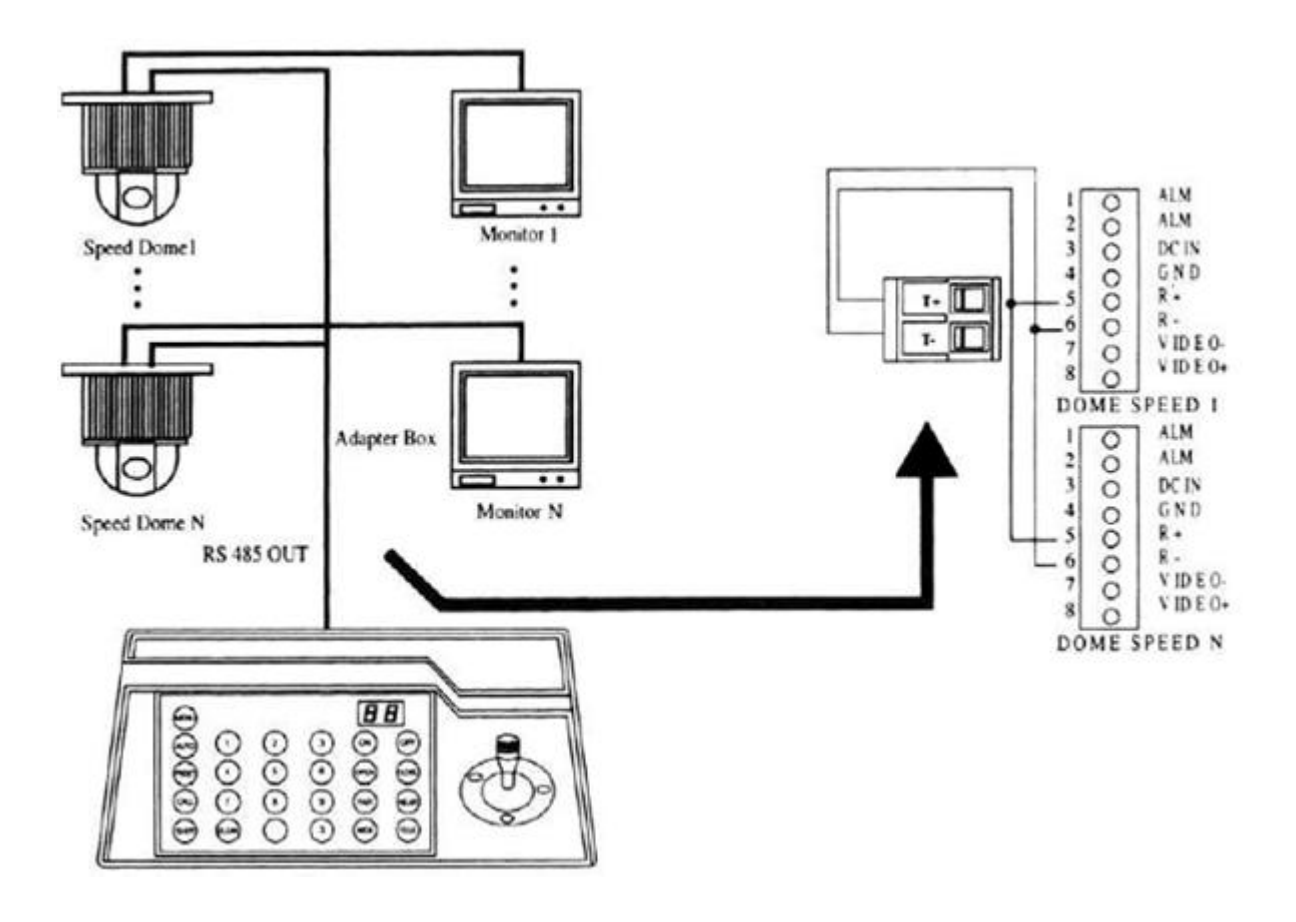

Рис. 4 Рис. 5

#### **VII. Техническая спецификация:**

• Соединение между скоростной купольной камерой и контроллером:

подключение к многопортовой и полудуплексной функции.

- Протокол передачи данных: RS–485.
- Скорость передачи: четыре скорости передачи, то есть: 2400Bps, 4800Bps,

## 9600Bps и 19200Bps.

- Дистанция соединения: 1,2 км максимально
- Питание: DC 12V/0.5A
- Габариты: 188x97x70 (mm)
- Вес: 0,5Кг
- Число управляемых камер 32

#### **VIII. Обратите внимание**

• Пожалуйста, внимательно прочитайте инструкцию клавиатуры перед использованием.

• Инструкция в основном сфокусирована на всех функциях PELCO–D, PELCO–P и NEON протоколов. Для других различных протоколов операции могут быть отличны от этих.

• Клавиатуре требуется DC12V питание. Пожалуйста, проверьте напряжение и полярность перед включением питания.

• Не оставляйте клавиатуру под дождем или в сыром месте, чтобы избежать

короткого замыкания и поражения электрическим током.

• Во избежание проблем Вы не должны вскрывать корпус клавиатуры.

• Клавиатура имеет несколько встроенных протоколов, которые Вы можете выбрать. Также Вы можете задать скорость передачи.